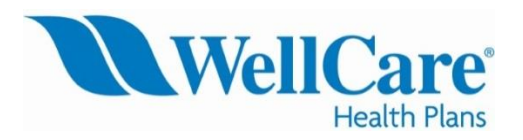

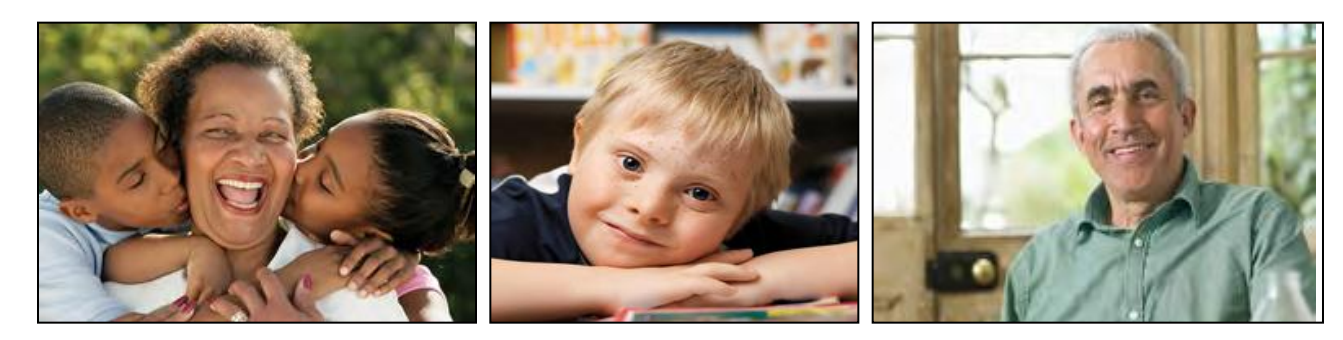

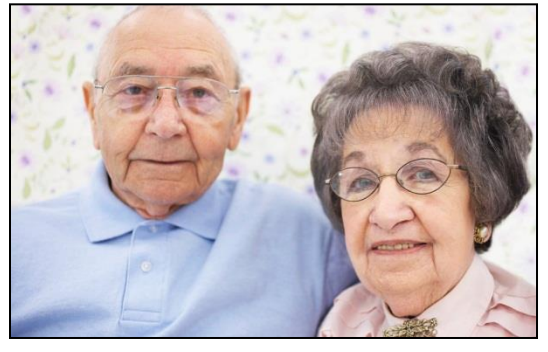

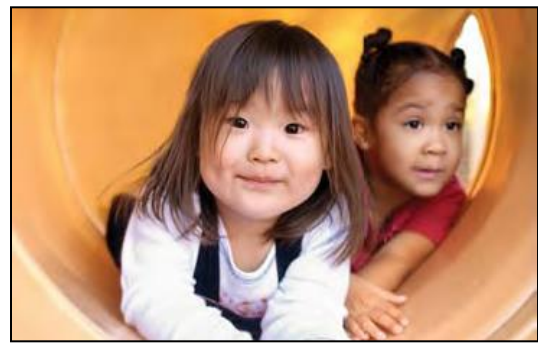

# **Secured Producer Portal** 2017

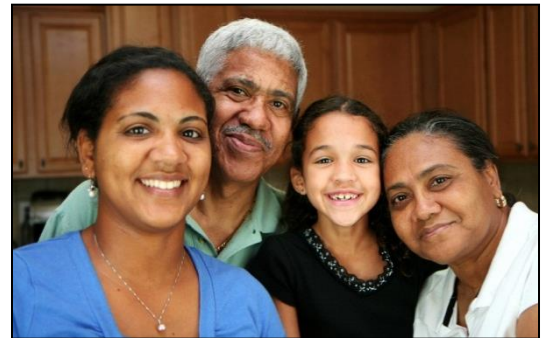

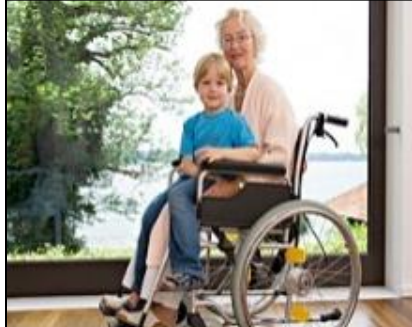

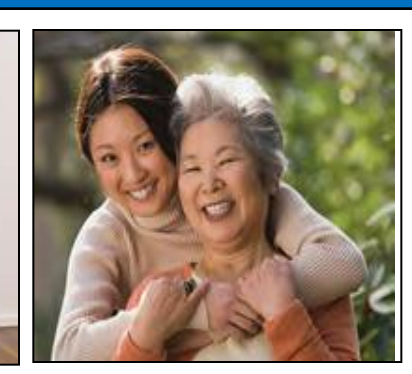

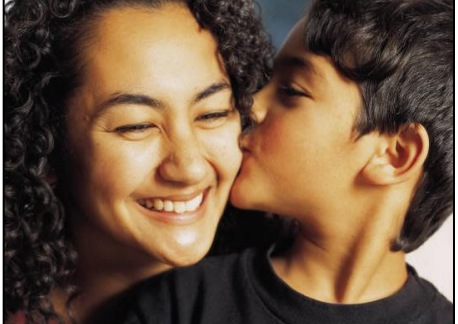

## **Getting Started: Producer Portal Registration**

### **How do I create a portal registration?**

- 1. Go to: [www.wellcare.com/producer/home.](http://www.wellcare.com/producer/home)
- 2. Click *Register now* next to *Need an account?*

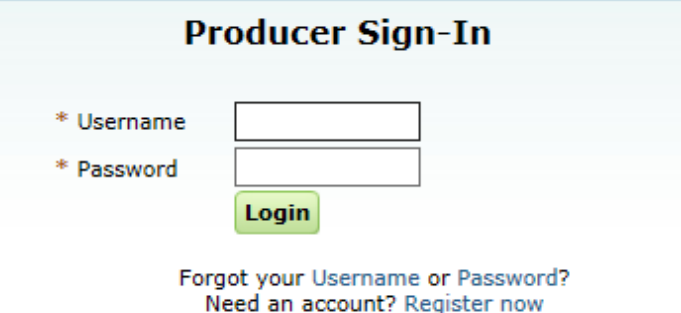

3.Complete the red asterisked fields. **Note**: The information you provide MUST match exactly what is reflected in our system, including the email address or it will not allow you to register. Use your individual information, not your corporation information.

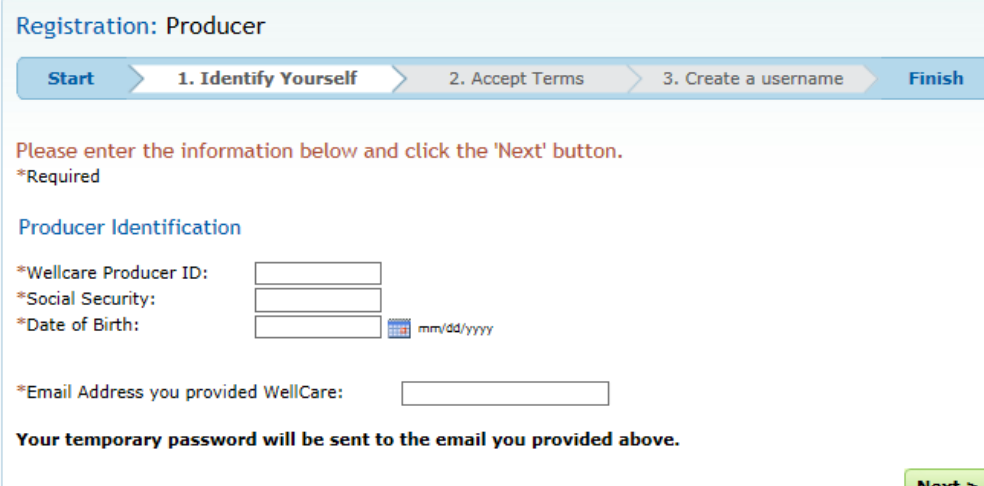

## **Getting Started: Producer Portal Registration**

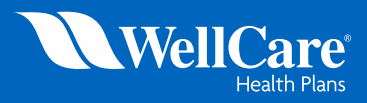

- **on** 4. Click *Next*
	-
- 5. Click *Accept* if you agree to the terms and conditions set by WellCare<br>6. Create a username that follows the criteria requirement and enter in tl 6. Create a username that follows the criteria requirement and enter in the box next to *Username*

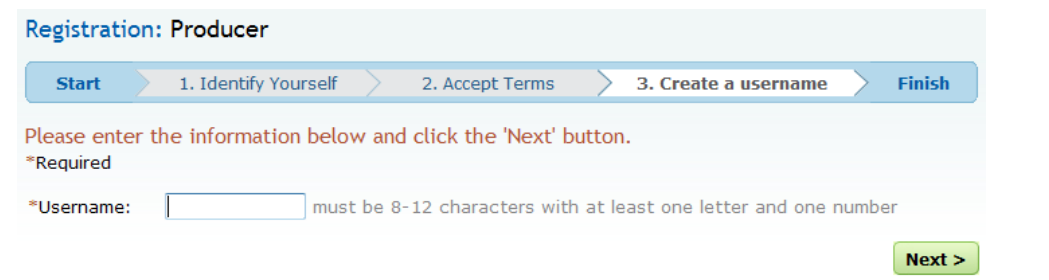

*7.* Click *Next.* **Note:** You will receive an e-mail instantly with your temporary password.

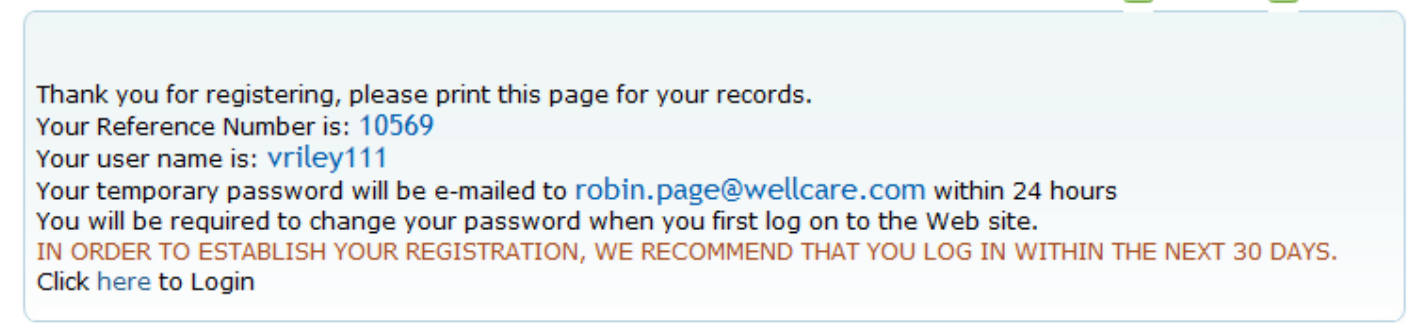

8. Return to the portal [Login page a](https://portal.wellcare.com/login/Producer)nd enter your user name and temporary password. **Note**: you will be prompted to create a permanent password with the listed criteria prior to being logged in.

## **Welcome!**

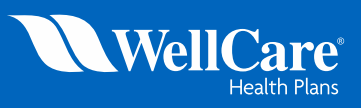

WellCare's *Secured Producer Portal* provides producers with real-time access to need-to-know information on applications and enrollments, commissions, annual training requirements, selling and marketing WellCare, and event management through its available tabs:

- **Producer Tab:** an introduction page to the portal that includes information on what is accessible on the portal, how to change your hierarchy, and WellCare policies and regulations.
- **Applications & Enrollments Tab**: an interactive tab including a search tool that allows producers to view and monitor the status of applications submitted.
- **Commissions Tab:** an interactive tab that allows producers to search commissions earned from 90 days prior.
- **Training Tab:** WellCare's annual training requirements and important materials are available for reference.
- **Marketing Tools Tab:** WellCare's enrollment materials, sales presentations, and member resources are all available for producer reference.
- **Event Requests:** Helps producers have the tools they need to compliantly and properly manage events where WellCare is presented.

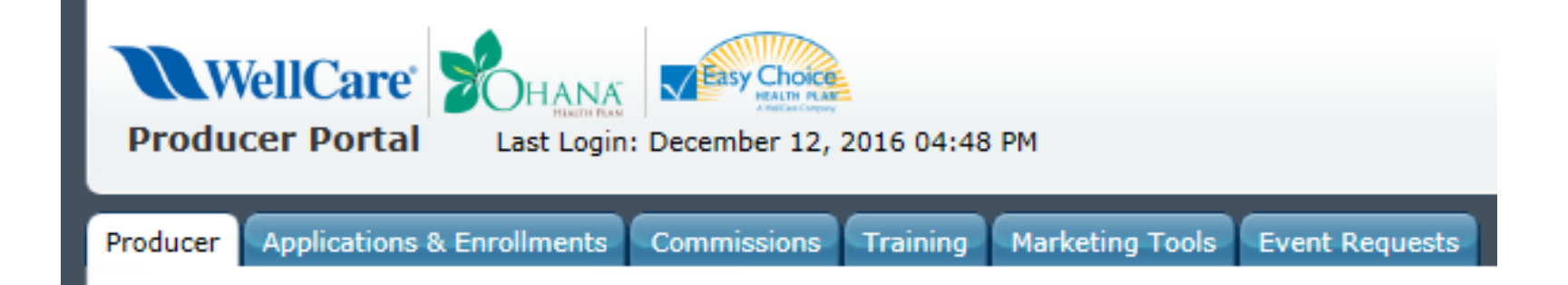

### **How to Use: Applications & Enrollments Tool**

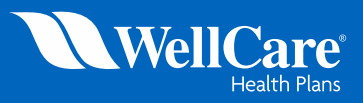

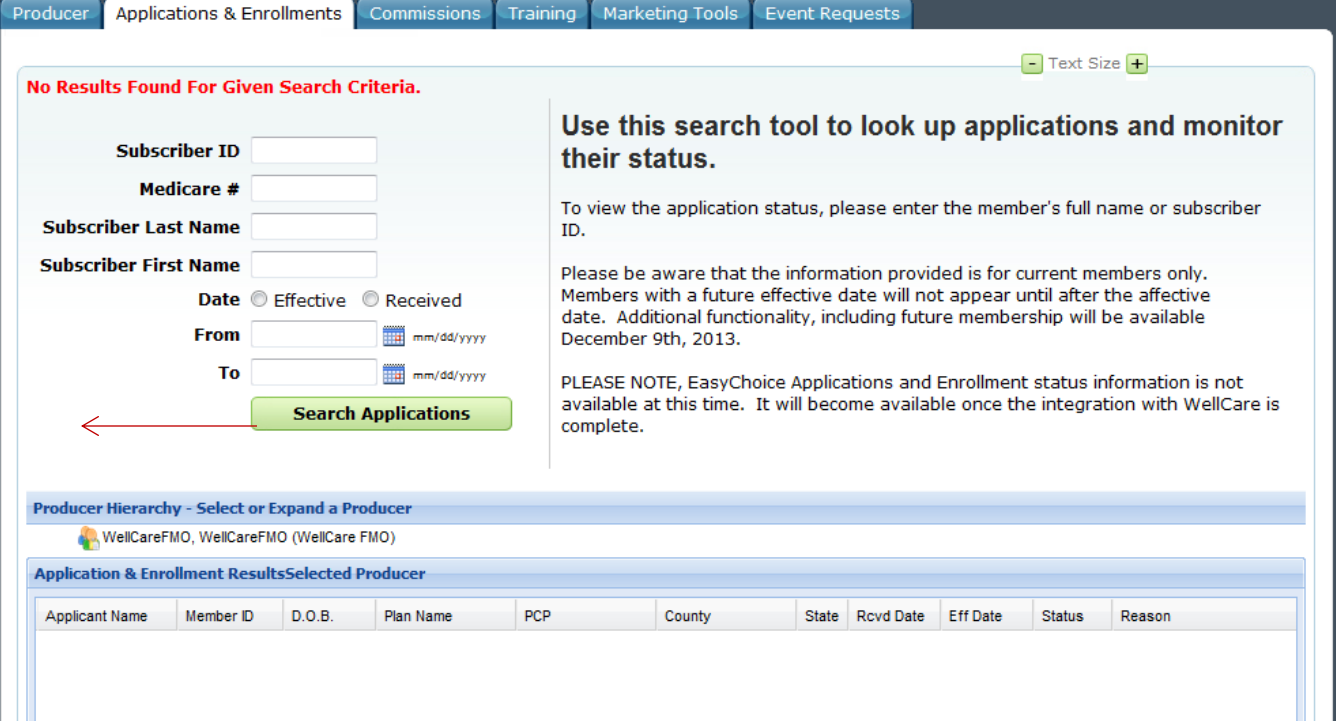

- The Applications & Enrollments tab allows producers to search enrollment information from 90 days prior and forward.
- Paper applications can take up to 72 hours to appear on the portal.
- Online enrollments will appear as quickly as 24 hours.
- When searching by select criteria, information must be exact.
- Membership prior to 90 days can be searched individually.
- Additional [Status Codes](https://www.wellcare.com/Producers/Important-Numbers-for-Producers) are available for reference.
- Upline agencies can view their downline's enrollments by expanding the arrow next to their name and then clicking on the specific agent.

A Morowitz, Robert (FMO) Ali, Syed (PDCR)

Producer Hierarchy - Select or Expand a Producer

## **How to Use: Commissions Tab**

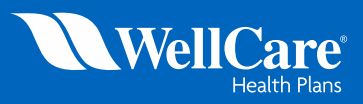

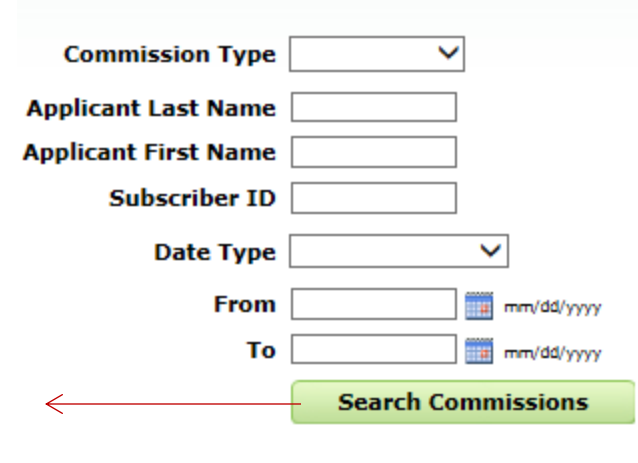

### Use this search tool to track your commissions.

Search commissions by applicant name, ID number or date range. Renewal and 2X commission information will not be available at this time. "No Match Found" status under 'Result Type' identifies applications that are waiting for CMS approval.

Commission history begins August 7, 2016.

NOTE: EasyChoice Commission information is not available at this time. It will become available once the integration with WellCare is complete.

#### **IMPORTANT:**

For detailed information on the 2017 commission process, see Producer Commissions Process & FAO's For commonly asked questions about the commission statements, see Weekly Commission Statements Guide

Commission Rate Table - 2017: **Commission Rate Table** 

County Plan Tiers - 2017: County Plan Comp Tiers

- Search your commissions by clicking *Search Commissions* with no criteria selected, and all commissions information from the last 90 days will appear.
- To narrow your search, select one of the options in the drop down next to *Date Type* or a date range in which you are searching. **Note:** You can also search by *Applicant Name* or *Subscriber ID*.